<span id="page-0-6"></span>**frame copy** — Make a copy of a frame

[Description](#page-0-0) [Quick start](#page-0-1) [Menu](#page-0-2) [Syntax](#page-0-3) [Option](#page-0-4) [Remarks and examples](#page-0-5) [Also see](#page-1-0)

# <span id="page-0-0"></span>**Description**

<span id="page-0-1"></span>frame copy copies an existing frame to a frame with a new name or to an existing frame, replacing its contents. All data and metadata from *frame from* are copied.

# **Quick start**

Copy the default frame to a frame named fr1 frame copy default fr1

<span id="page-0-2"></span>Copy frame fr1 to existing frame fr2, replacing the data frame copy fr1 fr2, replace

### **Menu**

<span id="page-0-3"></span>Data  $>$  Frames Manager

# **Syntax**

```
frame copy frame_from frame_to \lceil , replace \rceil
```
# **Option**

<span id="page-0-5"></span>replace specifies that *frame to* be replaced if it already exists.

# **Remarks and examples [stata.com](http://stata.com)**

*frame from* must be an existing frame. It may be the current frame. *frame to* may be the name of a new frame or an existing frame. If it is an existing frame, replace must be specified.

In a programming context within a do-file or an ado-file, if you obtain a temporary name and copy a frame to that name, the frame will automatically be removed upon conclusion of the do-file or program.

#### Example 1

Let's assume we have a frame named default in memory. We want to copy this frame to a new frame named counties. To do this, we type

. frame copy default counties

Later, we decide that we need to copy a frame named uscounties to our existing frame named counties, replacing it

```
. frame copy uscounties counties, replace
```
When programming, we might want to copy a frame to a temporary name. To copy a frame named counties to a temporary name, we could type the following:

. tempname newframe . frame copy counties 'newframe'

#### <span id="page-1-0"></span>**Also see**

- [D] [frames intro](https://www.stata.com/manuals/dframesintro.pdf#dframesintro) Introduction to frames
- [D] [frame put](https://www.stata.com/manuals/dframeput.pdf#dframeput) Copy selected variables or observations to a new frame
- [D] [frame rename](https://www.stata.com/manuals/dframerename.pdf#dframerename) Rename existing frame

Stata, Stata Press, and Mata are registered trademarks of StataCorp LLC. Stata and Stata Press are registered trademarks with the World Intellectual Property Organization of the United Nations. StataNow and NetCourseNow are trademarks of StataCorp LLC. Other brand and product names are registered trademarks or trademarks of their respective companies. Copyright (c) 1985–2023 StataCorp LLC, College Station, TX, USA. All rights reserved.

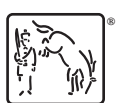

 $\blacktriangleleft$ 

For suggested citations, see the FAQ on [citing Stata documentation](https://www.stata.com/support/faqs/resources/citing-software-documentation-faqs/).